# **SERVICE IN THE SERVICE IN**<br>THE METSCHEK

# Hotline-Information / FAQ

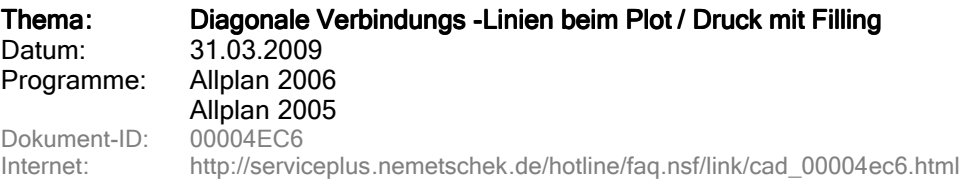

## Symptom:

Beim Plotten, Drucken und bei der Ausgabe über einen Postscript-Druckertreiber von Daten mit zusammengesetzten Füllflächen (Fillings) erscheinen diagonale Linien in der Zeichnung. In Wänden (3D) mit Füllflächen erscheinen diese diagonale Linien in den Öffnungen.

#### Ursache:

Zusammengesetzte Füllflächen (in einem Zug erstellt) sind über nicht sichtbare Hilfskonstruktionslinien miteinander verbunden.

Wenn diese Hilfskonstruktion fälschlicherweise mit ausgegeben wird , so liegt dies am verwendeten Plotter- bzw. Druckertreiber.

Dieser Effekt ist auch bei Postscript-Drucker-Treibern und beim PDF-Export über einen PDF-Druckertreiber (hinter dem ein Postscriptdruckertreiber steht) zu beobachten.

## Lösung:

## 1. Hilfskonstruktion unterdrücken (ab Allplan 2004)

Man kann diese Verbindungslinien in Allplan unterdrücken. Wählen Sie Extras -> Optionen -> Planzusammenstellung , Plotten Aktivieren Sie hier die Option Unterteilung von Füllflächen .

Ist diese Option aktiviert, werden zusammengesetzte Füllflächen beim Plotten unterteilt. Dadurch wird das Erscheinen störender Verbindungslinien im Ausdruck oder in PDF-Dateien verhindert.

# Hinweise : Hinweise:

- Die hier festgelegte Einstellung hat auch Auswirkung auf das Drucken in der Druckvorschau .
- Die aufgeführte Einstellung führt dazu, dass das Drucken etwas länger dauert.

## Falls die aufgeführte Lösung 1. nicht befriedigend ist , dann können Sie Lösung 2. - 6. prüfen.

## 2. PDF-Export. Ab Allplan 2006 den "internen PDF-Export" nutzen

Wenn die Verbindungslinien beim PDF-Export über einen externen PDF-Druckertreiber auftauchen, dann können Sie die PDF-Datei direkt aus Allplan exportieren (Erzeugen -> Planzusammenstellung , Plotten -> PDF-Datei exportieren). Dabei werden keine Verbindungslinien mit übergeben.

3. Drucker-Treiber aktualisieren (wenn Verbindungslinien bei "Nicht-Postscript-Druckertreibern" auftreten)

Falls Sie über die Windows-Treiber plotten/drucken, dann sollten Sie versuchen, die neuesten Treiberversionen Ihres Plotters/ Druckers zu installieren (die Hersteller bieten diese über das Internet an). Mit aktuellen Treibern tritt das Problem in der Regel nicht auf.

4. Druckertreiber wechseln (alternativen Treiber für Postscript-Drucker installieren)

Für viele Postscript-Drucker wie z.B. HP DeskJet 1220 PS stehen auch Druckertreiber im Nicht-Postscript-Format z.B. PCL-Druckersprache zur Verfügung.

Wenn man diesen Treiber einsetzt, treten die Verbindungslinien nicht auf.

## 5. Ausgabe über Nemetschek -Treiber

Bei der Ausgabe auf Großformatplotter können Sie gegebenenfalls Nemetschek-Ausgabekanäle (HP-GL/2) verwenden, bei denen der genannte Effekt nicht auftritt. Falls unter Allmenu -> Konfiguration -> Ausgabekanäle noch keine Ausgabekanäle angeboten werden, dann müssen diese zunächst eingerichtet werden. Siehe dazu die Allmenu-Hilfe.

#### Wichtiger Hinweis :

Bei Nemetschek-Treibern (z.B. den am meisten eingesetzten Treibern HPGL2\_DESIGNJET und HPCOL\_DESIGNJET) werden "neuere Elemente", wie OLE-Objekte, Pixelflächen, Flächenelemente mit Transparenzen und Verläufen, nicht übergeben.

#### 6. Verbundene Füllflächen vermeiden

Falls das Problem nur bei in einem Zuge erstellten Füllflächen auftritt (also nicht bei Öffnungen), können Sie die Füllflächen neu als einzelne Füllflächen erstellen (also für jedes Füllfläche die Funktion separat aufrufen).

Die Nemetschek Allplan GmbH sowie die an sie angeschlossenen Vertriebsorganisationen übernehmen keinerlei Gewährleistung und Haftung dafür, dass die angebotenen Artikel und Informationen auch in Ihrer Einsatzumgebung die gewünschten Ergebnisse erzielen . Die Entscheidung darüber, ob und in welcher Form Sie die angebotenen Artikel und Informationen nutzen , liegt daher allein bei Ihnen. Im Übrigen gelten die Lizenzbedingungen der Nemetschek Allplan GmbH und / oder die Allgemeinen Lizenz- und Geschäftsbedingungen der Vertriebsorganisation , über die Sie die Leistung beziehen.

© 2009 Nemetschek Allplan GmbH. Alle Rechte vorbehalten.